# WP.16A, WiFi (MQTT) smartplug

De WP.16A is een 'smart energy plug'. De plug meet het energieverbruik van

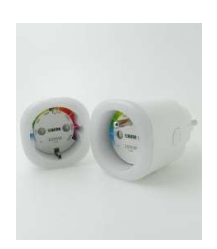

de gekoppelde verbruiker en kan deze ook aan/uit schakelen. Het schakelen kan vanuit de gekoppelde ReMI of MEMo3 webserver of met de aan/uit knop op de module zelf.

De communicatie voor de energiemeting en het schakelen gebeurt draadloos via WiFi 2.4gHz en dan over internet naar het ingestelde MQTT account. Dit zelfde MQTT account kan je vervolgens koppelen naar één of meerdere 2-Wire webservers (LoWi3,

ReMI en of MEMo3), of naar een eigen app of eigen cloud applicatie en op die manier de plug uitlezen en/of schakelen van eender waar ter wereld. Let wel, met de LoWi3 kan je enkel verbruiken uitlezen, niet schakelen.

Alhoewel je je eigen MQTT server kan instellen raden we voor de doorsnee gebruiker aan om voor deze van 2-WIRE te kiezen.

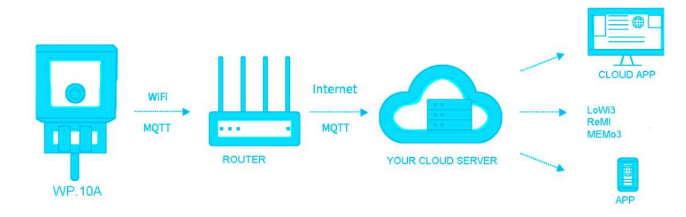

NB. De WP.16A is zowel verkrijgbaar met PEN-aarde als met RAND aarde. De mannelijke aansluitzijde is universeel en compatibel met zowel RAND als PEN aarde stopcontacten. Noot: In de LoWi of ReMI DETAIL pagina kan je signaalsterkte of RSSI aflezen. Hoe kleiner de waarde hoe beter signaal, -- 55dBM is OK, >80dBM is niet OK.

#### 1. Koppelen met WiFi en met MQTT:

De plug MOET in het ontvangstbereik zijn van het 2.4gHz stabiel WiFi netwerk en dat WiFi netwerk MOET in verbinding staan met het internet. Check WiFi ontvang-sterkte met je smartphone, WiFi bereikt max.5 tot 10m... Geen metalen voorwerpen in de buurt. Je hebt ook een MQTT account ( abonnement) nodig om de plug te kunnen laten werken.

De plug mag enkel binnenshuis in een stopcontact 230V/50Hz. Vervolgens de nodige koppeling met je wifi netwerk en het mqtt account maken, en nadien huishoudtoestel inpluggen met max. 3500 Watt aan ohmse belasting

# 2. Koppelen met WiFi netwerk

De eerste maal dat de plug is aangesloten zal deze na een paar seconden in oranje kleur oplichten en na een paar seconden in oranje beginnen rondlopen. De Plug is nu een "WiFi acces point".

> NB Bestaande WiFi link wijzigen: Opnieuw opstarten en dan binnen de 3 seconden op de knop te drukken ( ca 5 sec) tot de LED continu oranje blijft branden. De plug blijft nu ca. 1 minuut "acces point" en toont een oranje looplicht.

NB: Manuele upgrade: Bij een gekoppelde plug LED Lang drukken (ca5 sec. tot de LED continu blauw brandt), resulteert in een firmware upgrade.

NB: WiFi bereik: BELANGRIJK: Zorg ervoor dat tijdens WiFi koppeling en ook tijdens firmware upgrade de afstand tussen plug en router zo kort mogelijk is!!!

#### PLUG ACCES POINT:

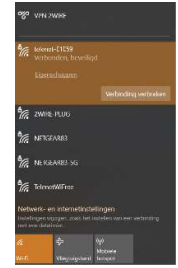

Kies 'netwerken' op uw laptop, smartphone of tablet en bij goede werking moet er nu in de lijst: '2-WIRE-PLUG' staan. Selecteer dit netwerk. Indien er gevraagd wordt naar een sleutel (password): 'adminPLUG'.

Automatisch opent je webbrowser en na maximum 1-2 minuten wordt je doorverbonden naar een REDIRECT-pagina waar je dan de IP instellingen kan invoeren.

NB: Lukt dit niet automatisch, surf dan naar 192.168.4.1 (intypen in de browser werkbalk). Lukt het nog niet

onmiddellijk probeer dan te koppelen via smartphone of tablet en check zeker ook het wifi signaal. Kijk ook of de PLUG nog een oranje looplicht heeft en herbekijk desnoods de PLUG video tutorial op de 2-Wire website.

# REDIRECT PAGINA

**Config Manager** 

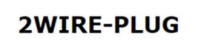

Eénmaal op de redirect pagina, klik op 'Configure WiFi' Er verschijnt een lijst van netwerken in uw

**Configure Wi** Info Exit

omtrek. U kunt nu uw WiFi netwerk selecteren uit de lijst (SSID), en ook het paswoord ingeven van jou netwerk.

achteraan de token.

#### MQTT BROKER

Via de 2-WIRE website kan je een MQTT Token bestellen, dan krijg je een url en een token welke je hier kan

invullen.

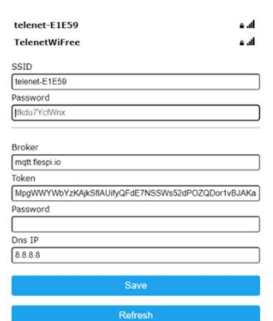

Met een 2-Wire account is er geen paswoord nodig enkel nog de DNS 8.8.8.8 toevoegen en save drukken.

Let wel op dat er geen spatie staat

Je krijgt nog even de bevestiging en ook het MAC adres van de plug.

NB kopieer dit MAC adres (staat ook geprint op de sticker van je plug) want dit is belangrijk als je straks de plug gaat configureren in je LoWi3, ReMI of MEMo3 webserver. Als de plug rood knippert dan heb je een fout SSID of WiFi wachtwoord

MAC c44f337e09f9

Saving Parameters<br>If leds flashing RED:<br>Wrong SSID or Password, go back to previous page

ingevoerd en moet je de configuratie opnieuw invoeren. Als de Plug continu groen of continu rood oplicht dan staat deze uit of aan. Test zelf even met de aan/uit knop.

Eénmaal alle netwerk gegevens en MQTT account ingevoerd moet de laptop terug naar het bestaand WiFi netwerk en daar surf je naar de configuratie pagina van je LoWi3, ReMI of MEMo3 webserver om daar het MAC adres van je PLUG in te voeren.

# 2. Bediening en configuratie via tablet of PC:

#### LoWi3 & ReMI

In LoWi moet je gekoppeld zitten op hetzelfde MQTT account (zelfde Token) als de te koppelen plug.

Vervolgens kies je een vrij kanaal, selecteer "channel Type" = MQTT, Voer het mac adres van je plug in , bij "para1" voer je het getal "1" en je geeft een voor jou herkenbare naam voor de verbruiker. "SAVE" drukken met paswoord "adminLOWI".

Bij LoWi3 kan je enkel monitoren en niet schakelen.

De configuratie in ReMI gebeurt op bijna dezelfde manier, alleen kies je hier 'MQTT PLUG' als "Channel Type". Bij ReMI kan je echter zowel manueel vanuit de webserver, als automatisch via logica ( op tijd, op injectie, op piekverbruik, temperatuur,...) schakelen.

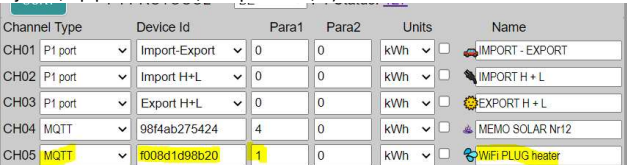

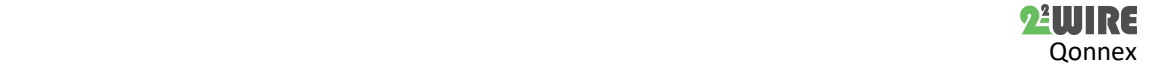

Op de detail pagina kan je de signaalsterkte van de plug aflezen. Hoe kleiner het RSSI getal hoe beter de ontvangst. De waarde moet in ieder geval kleiner zijn dan -80dBm.

Dus -77dBm is kleiner dan -80dBm (zoals hieronder) is net goed:

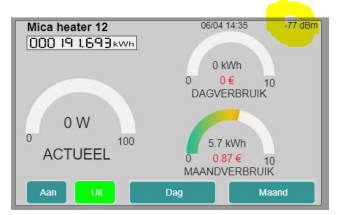

#### MEMo3

Ook in MEMo3 moet je gekoppeld zitten op hetzelfde MQTT account (=Token) als de te koppelen plug. Vervolgens maak je in Level3 een nieuw kanaal aan.

Selecteer als module "MQTT" en als mode "Bistabiel", het Modbus adres en subadres op "0", MAC adres ( 12 karakters zonder spatie of zonder decimaal teken), CHnr "1", een voor jou herkenbare naam voor de verbruiker en "SAVE" drukken.

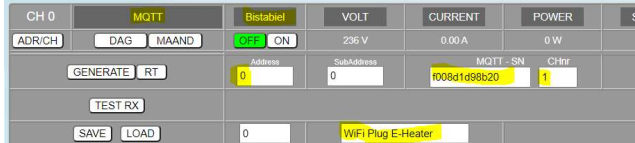

Bij MEMo3 kan je zowel manueel vanuit de webserver, als automatisch via logica ( op tijd, op injectie, op piekverbruik, temperatuur,...) schakelen.

### 3. Algemene opmerking:

- De meest recente datasheet vind je terug op de 2-WIRE website bij de productpagina. WP.16A/E is de uitvoering met pen aarding ( type E)
- WP.16A/F is de uitvoering met rand aarding ( type F) De WP.16A plug kan via MQTT gelijktijdig via meerdere webservers ( of externe applicaties) vanaf eender waar ter wereld worden uitgelezen en aangestuurd.
- De WP.16A plug werkt enkel via een MQTT (optionele token nodig!!)
- Manuele bediening kan via de schakelknop op de plug.
- Upgrade van de firmware kan door lang drukken ( ca 5 seconden tot blauwe kleur) op een met internet gekoppelde plug
- Symbolen:  $\triangle$ Gebruik alleen binnenshuis, Coldoet aan de toepasselijke richtlijnen van EU

# 4. Technische gegevens:

# Algemeen:

WiFi netwerk 802.11 b/g/n/e/i (2.4 GHz) , welke toegang nodig heeft tot internet. Ingebouwde antenne.

Tx pwr:802.11b:+20dBm, 802.11g:+17dBm, 802.11n:+14 dBm Rx Sensitivity:802.11b: -91 dbm (11 Mbps) 802.11g: -75 dbm (54 Mbps), 802.11n: -72 dbm (MCS7) Security: WPA/WPA2, Encryption: WEP/TKIP/AES

Netwerk Protocol: IPv4, TCP/UDP/HTTP/FTP

Voeding: 230V/50 Hz

Mono-stabiel relais-10A/230V, max.3500Watt ohmse belasting. **Bedrijfs condities:** 

Bereik bedrijfstemperatuur: 5 °C tot 40 °C, montage binnenshuis Maximale vochtigheid: 80 %, geen condensatie, Max.: 2000m

# Fysische eigenschappen:

Behuizing: plastic, zelfdovend UL94-V0 Beschermingsgraad: IP20, EN 60529 Afmetingen:

- Type E:51.5\*87.5mm;
	- Type F:51.5\*84.5mm

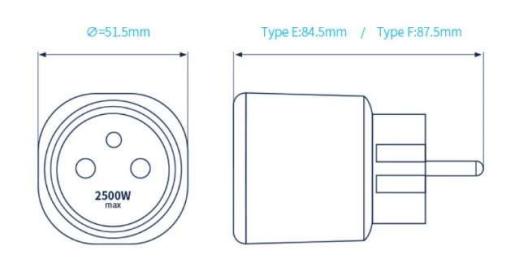

#### Keurmerken:

CE : Overeenkomstig EMC en laagspanning richtlijn: EMC: ETSI EN 301 489-17 V3.2.4; RE: ETSI EN 300 328 V2.2.2:, Safety: EN IEC 61058-1:20; RoHS.

#### 9. Installatie voorschrift

De installatie wordt bij voorkeur uitgevoerd door iemand met minstens een basiskennis aan PC/netwerken.

# 10. Support

Wil je het product laten herstellen in geval van een eventueel defect? Neem dan contact met je leverancier of bestel online "nazicht module".

# 11. Garantie bepalingen

De garantietermijn bedraagt twee jaar vanaf leveringsdatum. Als leveringsdatum geldt de factuurdatum van aankoop van het product door de consument. Als er geen factuur voorhanden is, geldt de productie datum. De consument is verplicht Qonnex bvba schriftelijk te informeren over het gebrek aan overeenstemming, en dit uiterlijk binnen de twee maanden na vaststelling. In geval van een gebrek aan overeenstemming heeft de consument enkel recht op een kosteloze herstelling of vervanging van het product, wat door Qonnex bepaald wordt. Qonnex is niet verantwoordelijk voor een defect of schade als gevolg van een foutieve installatie, oneigenlijk of onachtzaam gebruik, een verkeerde bediening, transformatie van het product, onderhoud in strijd met de onderhoudsvoorschriften of een externe oorzaak zoals vochtschade of schade door overspanning. De dwingende bepalingen in de nationale wetgeving over de verkoop van consumptiegoederen en de bescherming van consumenten in landen waar Qonnex rechtstreeks of via distributeurs, agenten of vaste vertegenwoordigers verkoopt, hebben voorrang op bovenstaande bepalingen.

Qonnex bv B-9310 Aalst Belgium info@2-wire.be www.2-wire.net

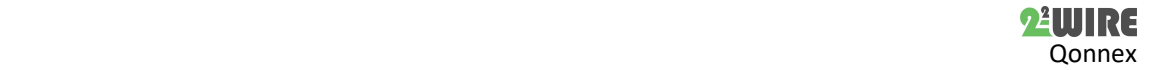